## 技術ノート KGTN 2017033001

## 現 象

[GGH5.X] クラスターマネージャーでセッションを強制終了 (Terminate) しようとしたが、セッションが終了しな かった.何を調べれば良いか?

## 説 明

どのような状況でセッションの強制終了に失敗したのか GraphOn 社で調査する必要がありますので、次の情 報の採取をお願いします.

- 1. 強制終了に失敗したユーザーの ID
- 2. APS.EXE のダンプファイル
- 3. SRW の ZIP ファイル

上記2のダンプファイルは,タスクマネージャーを起動し,プロセスタブで "GraphOn GO-Global Application Publishing Service" を選択し,右クリックで「ダンプ ファイルの作成」を選択してください.

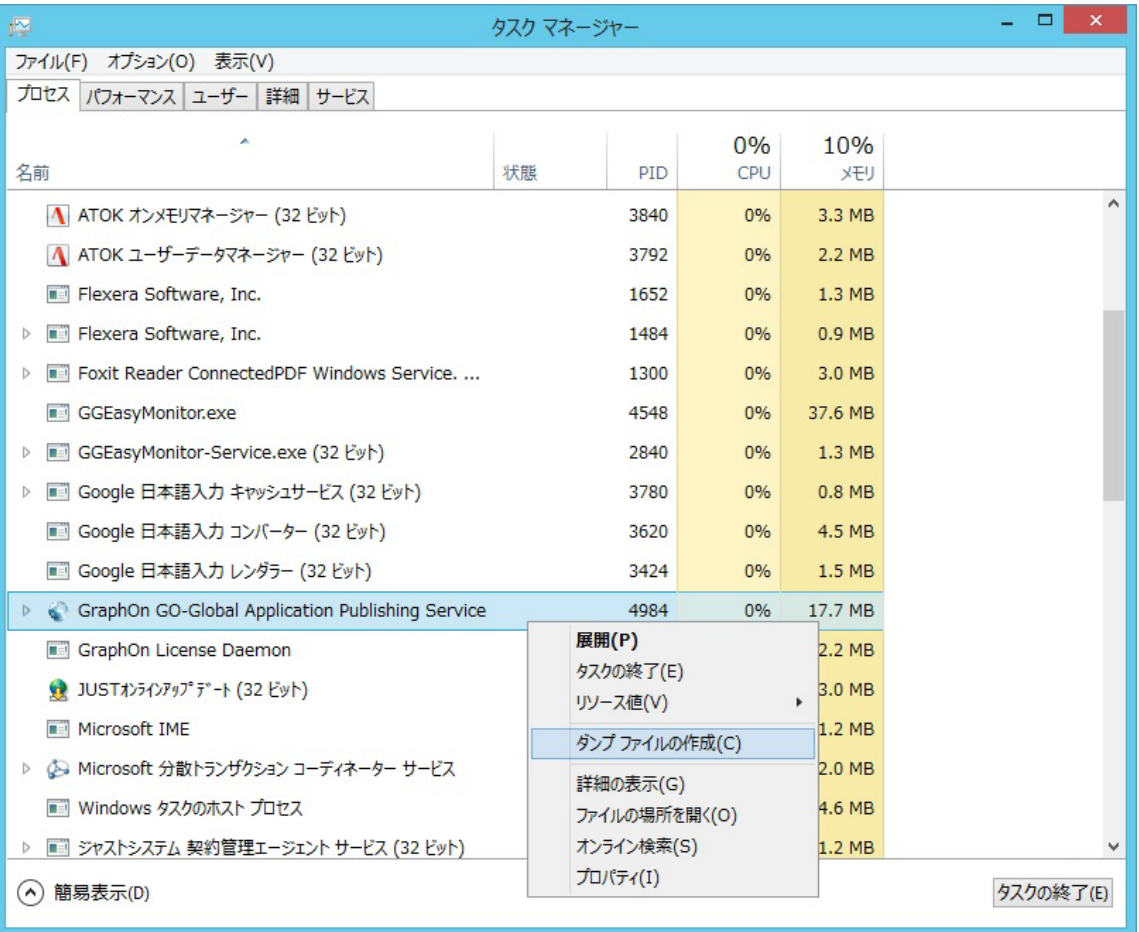

 $\pm$ 記3の ZIP ファイルは, スタートメニューで [GraphOn GO-Global] → [Support Request Wizard] を選択 してください. Support Request Wizard の画面では,すべて既定のままの状態で操作を行ってください. ZIP ファイルは,デスクトップ上に作成されます.

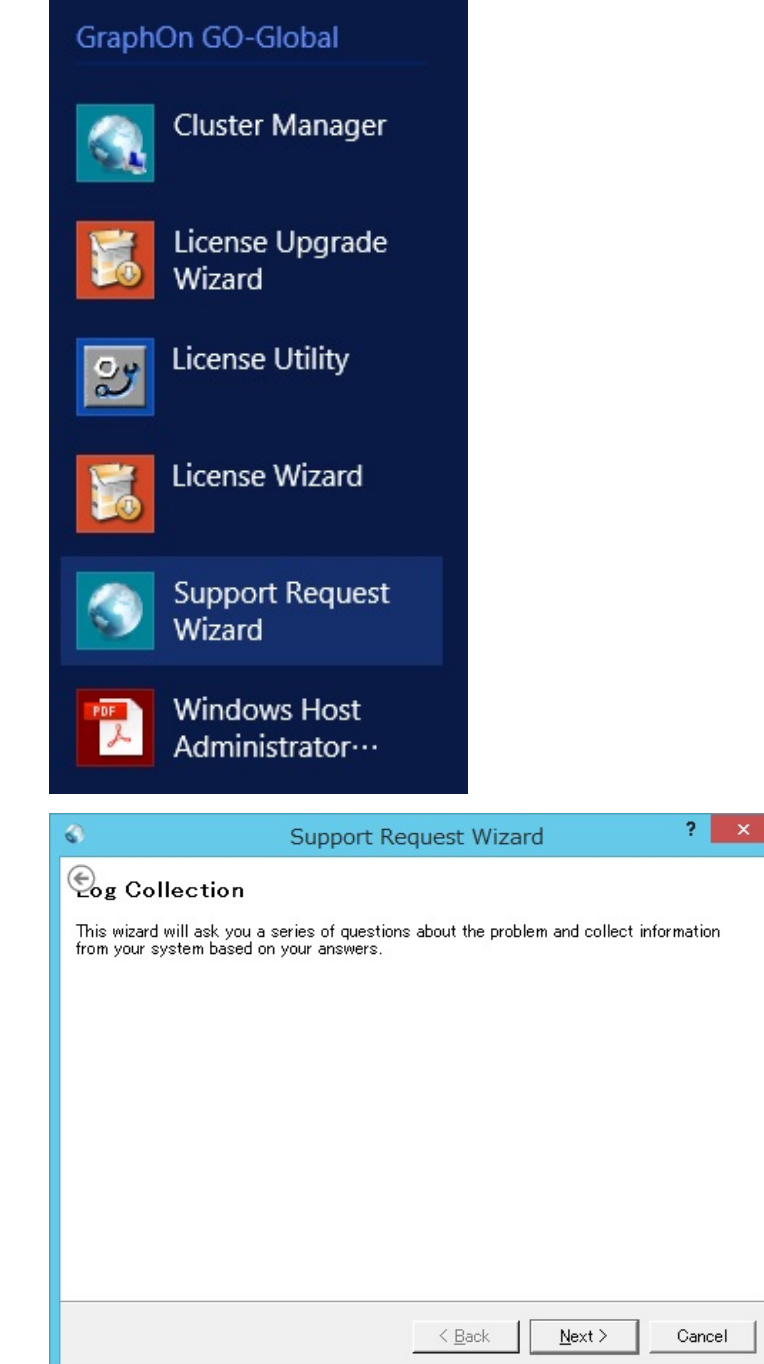

Last reviewed: Mar 30, 2017 Status: DRAFT Ref: CASE#49200 Copyright © 2017 kitASP Corporation